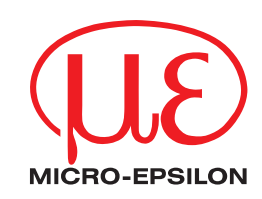

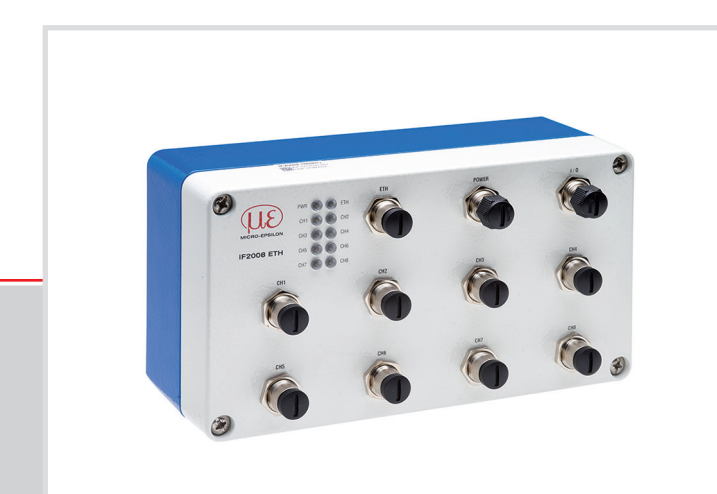

Betriebsanleitung **IF2008 ETH**

Schnittstellenmodul für

- **-** Sensoren der Reihe optoNCDT ILD1420 / ILD1900 / ILD2300 / ILD5500
- **-** Sensoren der Reihe optoNCDT ILR3800
- **-** Systeme der Reihe confocal 241x, 242x, 246x
- **-** Systeme der Reihe interferoMETER IMS5x00
- **-** Systeme der Reihe optoCONTROL 2520, 2700

MICRO-EPSILON MESSTECHNIK GmbH & Co. KG Königbacher Str. 15

94496 Ortenburg / Deutschland

Tel. +49 (0) 8542 / 168-0 Fax +49 (0) 8542 / 168-90 info@micro-epsilon.de www.micro-epsilon.de

# **Inhalt**

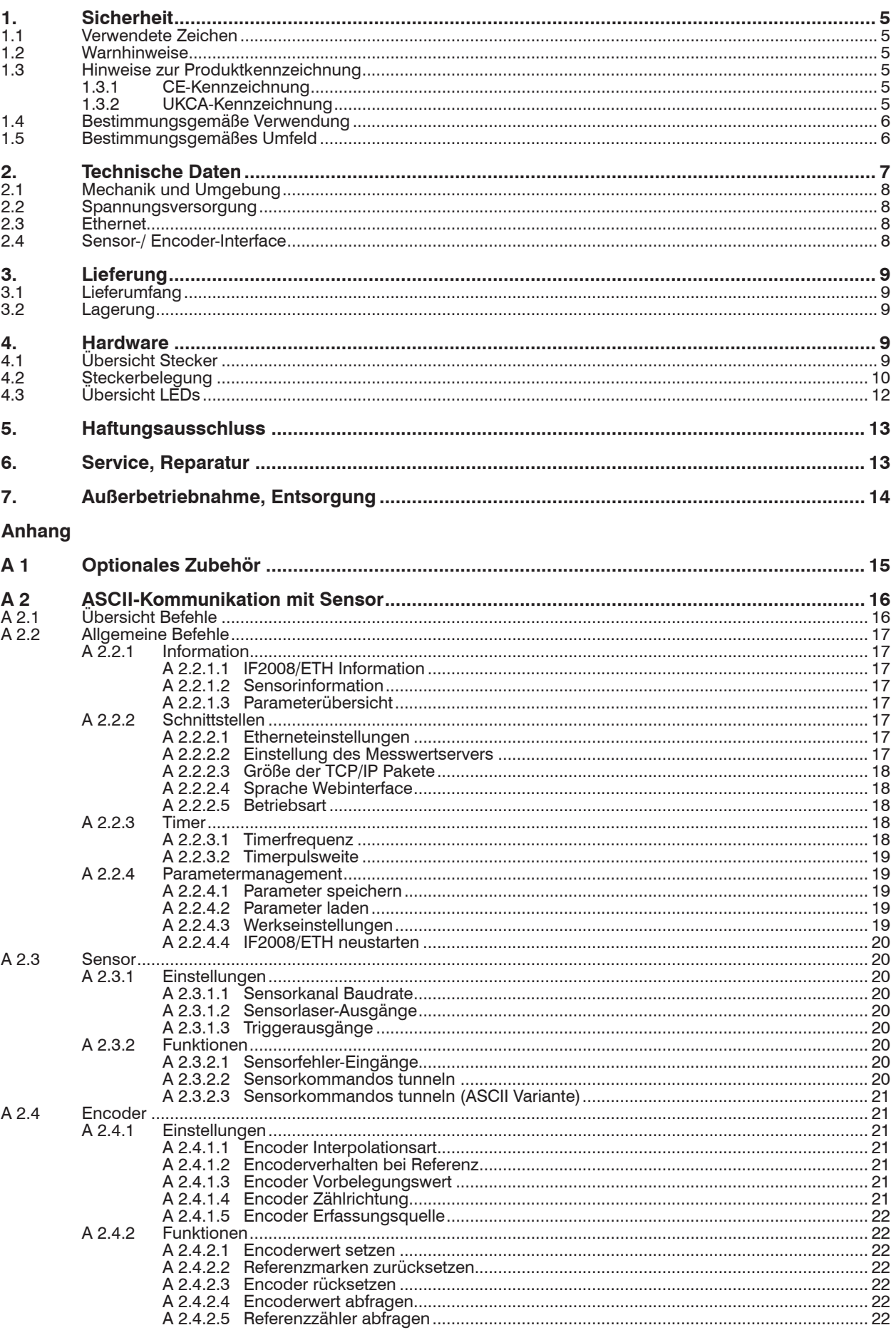

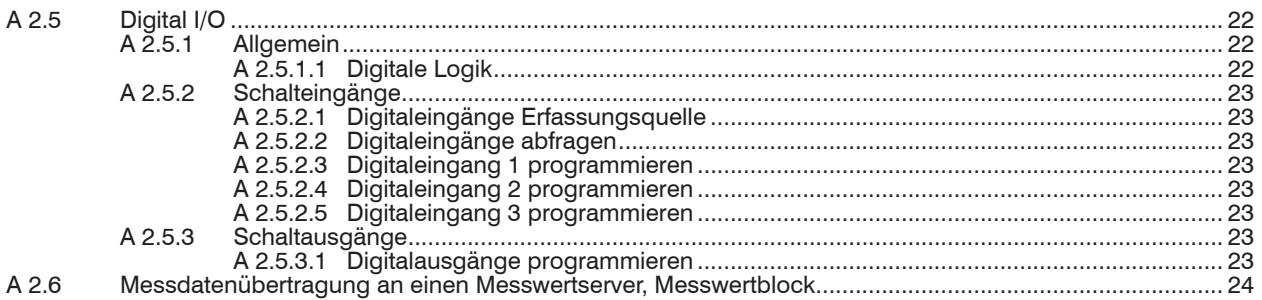

# <span id="page-4-0"></span>**1. Sicherheit**

# **1.1 Verwendete Zeichen**

Die Systemhandhabung setzt die Kenntnis der Betriebsanleitung voraus.

In dieser Betriebsanleitung werden folgende Bezeichnungen verwendet.

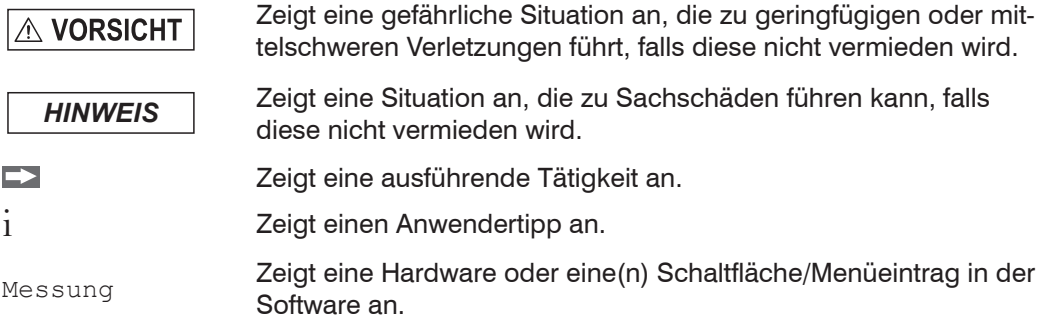

## **1.2 Warnhinweise**

**A VORSICHT** 

- Schließen Sie die Spannungsversorgung und das Anzeige-/Ausgabegerät nach den Sicherheitsvorschriften für elektrische Betriebsmittel an.
- > Verletzungsgefahr
- > Beschädigung oder Zerstörung des Schnittstellenmoduls

Versorgungsspannung darf angegebene Grenzen nicht überschreiten.

- > Verletzungsgefahr
- > Beschädigung oder Zerstörung des Schnittstellenmoduls

*HINWEIS*

Vermeiden Sie Stöße und Schläge auf das Schnittstellenmodul.

> Beschädigung oder Zerstörung des Schnittstellenmoduls

# **1.3 Hinweise zur Produktkennzeichnung**

## **1.3.1 CE-Kennzeichnung**

Für das Produkt gilt:

- **-** Richtlinie 2014/30/EU ("EMV")
- **-** Richtlinie 2011/65/EU ("RoHS")

Produkte, die das CE-Kennzeichen tragen, erfüllen die Anforderungen der zitierten EU-Richtlinien und der jeweils anwendbaren harmonisierten europäischen Normen (EN). Das Produkt ist ausgelegt für den Einsatz im Industrie- und Laborbereich.

Die EU-Konformitätserklärung und die technischen Unterlagen werden gemäß den EU-Richtlinien für die zuständigen Behörden bereitgehalten.

## **1.3.2 UKCA-Kennzeichnung**

Für das Produkt gilt:

- **-** SI 2026 No. 1091 ("EMC")
- **-** SI 2012 No. 3032 ("RoHS")

Produkte, die das UKCA-Kennzeichen tragen, erfüllen die Anforderungen der zitierten Richtlinien und der jeweils anwendbaren Normen. Das Produkt ist ausgelegt für den Einsatz im Industrie- und Laborbereich.

Die UKCA-Konformitätserklärung und die technischen Unterlagen werden gemäß den UKCA-Richtlinien für die zuständigen Behörden bereitgehalten.

## <span id="page-5-0"></span>**1.4 Bestimmungsgemäße Verwendung**

- **-** Das Schnittstellenmodul IF2008 ETH ist für den Einsatz im Industrie- und Laborbereich konzipiert. Es wird eingesetzt zur Wandlung des Micro-Epsilon internen Sensorprotokolls (RS422) auf Ethernet.
- **-** Das Schnittstellenmodul IF2008 ETH darf nur innerhalb der in den technischen Daten angegebenen Werte betrieben werden, siehe 2.
- **-** Das Schnittstellenmodul IF2008 ETH ist so einzusetzen, dass bei Fehlfunktionen oder Totalausfall des Schnittstellenmoduls IF2008 ETH keine Personen gefährdet oder Maschinen und andere materielle Güter beschädigt werden.
- **-** Bei sicherheitsbezogenener Anwendung sind zusätzlich Vorkehrungen für die Sicherheit und zur Schadensverhütung zu treffen.

## **1.5 Bestimmungsgemäßes Umfeld**

#### Schutzart: IP65

Temperaturbereich:

- **-** Betrieb: 0 ... +50 °C
- **-** Lagerung: +5 ... +50 °C

Luftfeuchtigkeit: 5 ... 95 % RH (nicht kondensierend)

Umgebungsdruck: Atmosphärendruck

# <span id="page-6-0"></span>**2. Technische Daten**

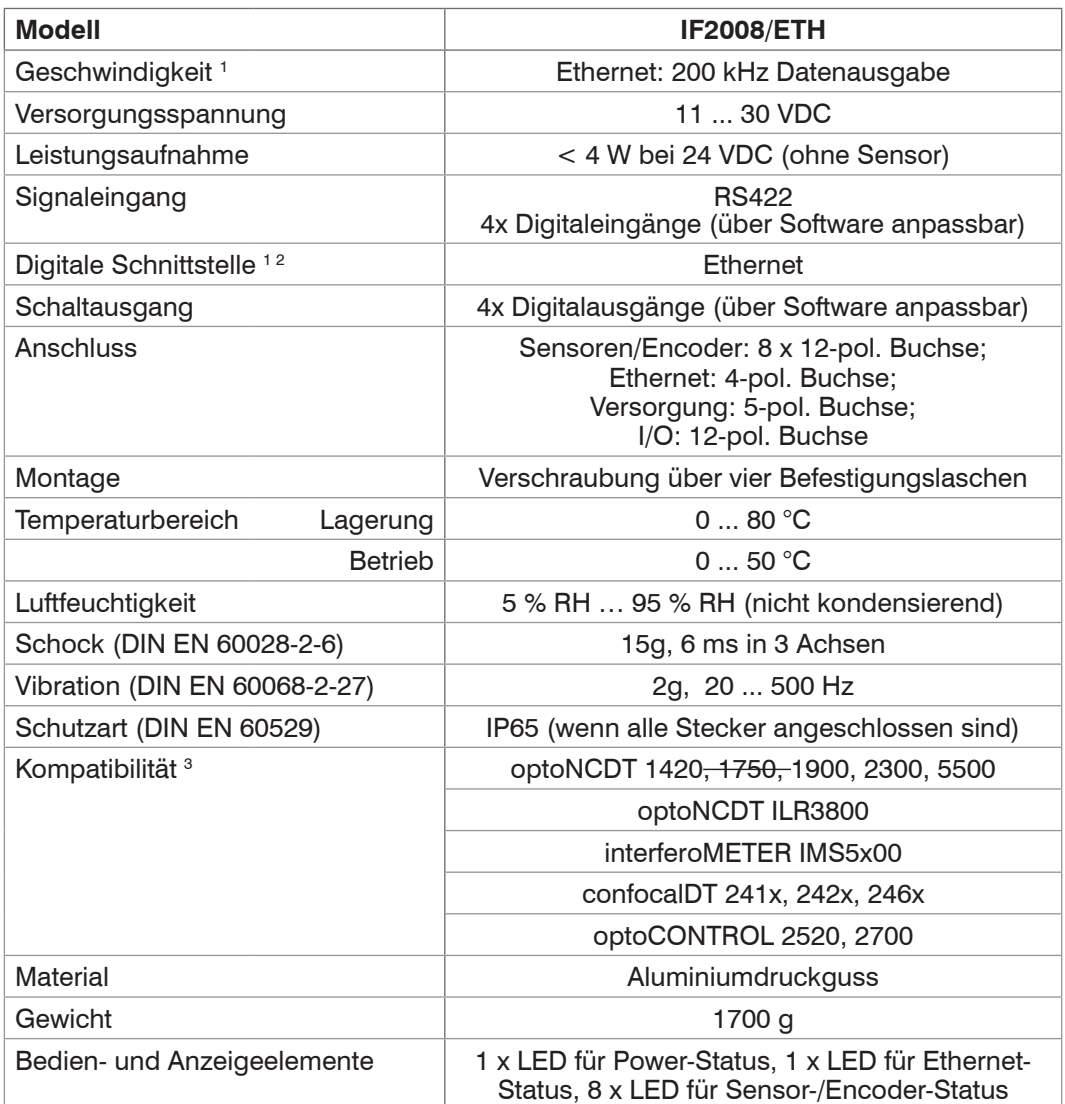

1) In Verbindung mit optoNCDT 2300 und optoNCDT 5500 Sensoren gilt: Messraten > 30 kHz oder Ausgabe mehrerer Werte pro angeschlossenem Sensor erfordern UDP Kommunikation.

2) Erfordert Micro-Epsilon MEDAQLib-DLL

3) ILR3800-100-H Sensoren müssen aufgrund der erhöhten Leistungsaufnahme unabhängig mit Strom versorgt werden. Hierfür wird das Kabel Art. Nr. 29011623 angeboten. siehe optionales Zubehör.

# <span id="page-7-0"></span>**2.1 Mechanik und Umgebung**

Temperaturbereich:

- **-** Betrieb: 0 ... +50 °C
- **-** Lagerung: +5 ... +50 °C

Schutzart: IP65 (Wenn alle Stecker angeschlossen sind.)

Abmessungen: Schnittstellenmodul ca. 220 x 171 x 29,1 mm, (Außenmaße inklusiv Befestigungslaschen und Stecker)

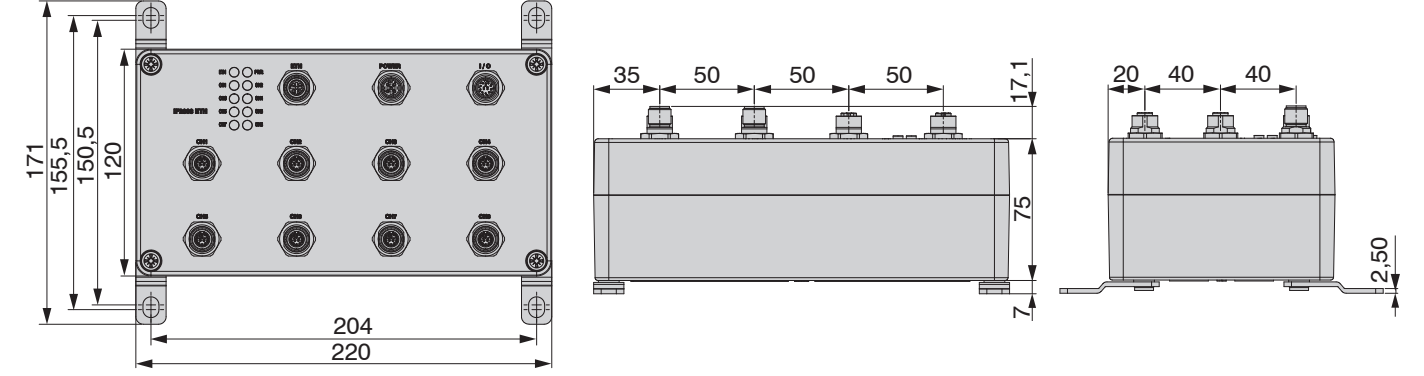

*Abb. 1 Maßzeichnungen IF2008 ETH Schnittstellenmodul, Abmessungen in mm*

**-** Anschlüsse:

- 1 Flanschdose 4-polig Typ Binder 09 3732 500 04 für Ethernet-Anschluss
- 1 Flanschstecker 5-polig Typ Binder 09 3441 600 05 für Power-Anschluss
- 1 Flanschstecker 12-polig Typ Binder 09 3491 600 12 für I/O
- 8 Flanschdose 12-polig Typ Binder 09 3492 600 12 (Kanal 1 8) für Sensor- / Encoder-Anschluss
- **-** Status LEDs:
	- **1 LED für Power-Status**
	- **1 LED für Ethernet-Status**
	- 8 LEDs für Sensor- / Encoder-Status

# **2.2 Spannungsversorgung**

- **-** 11 ... 30 VDC Spannungsversorgung für Schnittstellenmodul und Sensoren
- **-** Verpolungsschutz: ja
- **-** Galvanische Trennung: keine Alle GND-Signale sind intern und mit dem Gehäuse verbunden.

# **2.3 Ethernet**

**-** LAN-Interface 100 Mbit

# **2.4 Sensor-/ Encoder-Interface**

- **-** Anschluss der folgenden Sensortypen möglich:
	- optoNCDT ILD1420 / ILD1900 / ILD2300 / ILD5500
	- optoNCDT ILR3800
	- confocal IFC241x / IFC242x / IFC246x
	- optoCONTROL 2520, 2700
	- **·** interferoMETER IMS5x00
- **-** Anschluss der folgenden Encodertypen möglich:
	- Spannungsversorgung +5 VDC
	- RS422- Schnittstelle mit Quadratur-Signalen und Referenzmarke

# <span id="page-8-0"></span>**3. Lieferung**

## **3.1 Lieferumfang**

1 IF2008 ETH Schnittstellenmodul

- 1 Betriebsanleitung
- Nehmen Sie die Teile des Schnittstellenmoduls vorsichtig aus der Verpackung und transportieren Sie sie so weiter, dass keine Beschädigungen auftreten können.
- **EX** Prüfen Sie die Lieferung nach dem Auspacken sofort auf Vollständigkeit und Transportschäden.
- Wenden Sie sich bitte bei Schäden oder Unvollständigkeit sofort an den Hersteller oder Lieferanten.

Optionales Zubehör finden Sie im Anhang, siehe A 1.

## **3.2 Lagerung**

- **-** Temperaturbereich Lager: +5 ... +50 °C
- **-** Luftfeuchtigkeit: 5 ... 95 % RH (nicht kondensierend)

# **4. Hardware**

# **4.1 Übersicht Stecker**

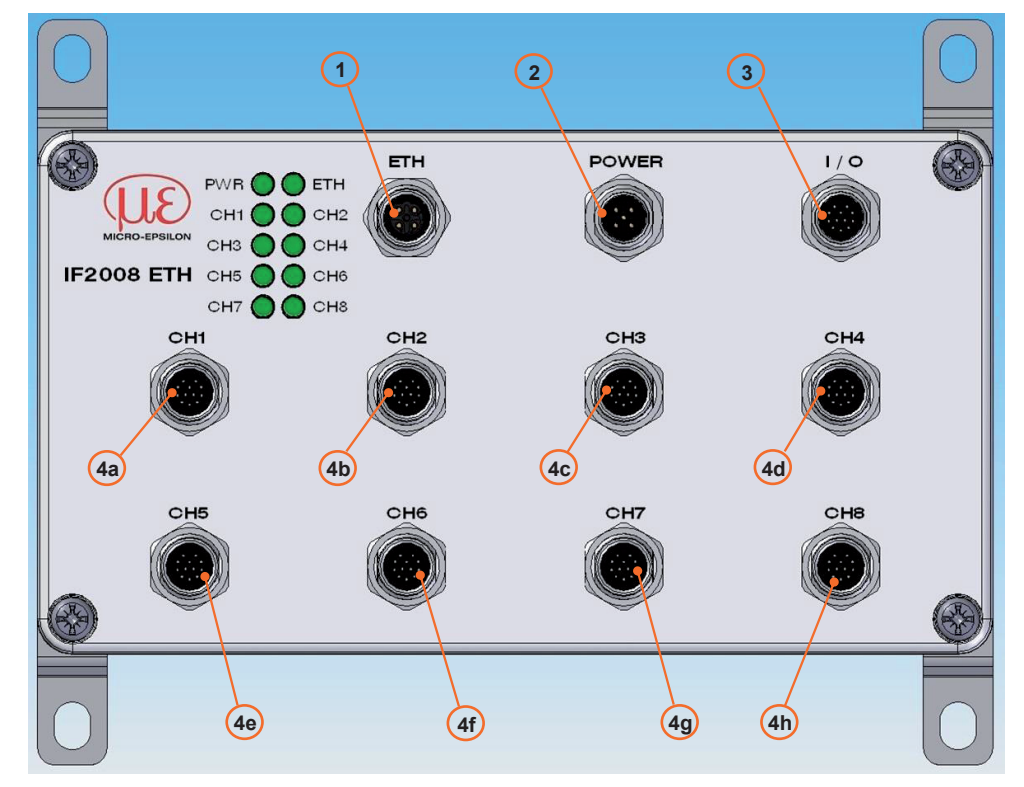

*Abb. 2 Steckverbindungen IF2008 ETH Schnittstellenmodul*

| <b>Stecker</b> | <b>Beschreibung</b>                                                                |
|----------------|------------------------------------------------------------------------------------|
| $\odot$        | Flanschdose 4-polig Typ Binder 09 3732 500 04 für Ethernet-Anschluss               |
| ②              | Flanschstecker 5-polig Typ Binder 09 3441 600 05 für Power-Anschluss               |
| $_{\odot}$     | Flanschstecker 12-polig Typ Binder 09 3491 600 12 für I/O-Anschluss                |
| bis 4h<br>(4a) | Flanschdose 12-polig Typ Binder 09 3492 600 12 für Sensor- / Encoder-<br>Anschluss |

*Abb. 3 Übersicht Steckverbindungen*

# <span id="page-9-0"></span>**4.2 Steckerbelegung**

Die Belegung der Stecker, siehe Abb. 3, wird in den nachfolgenden Tabellen beschrieben, siehe Abb. 4 und folgende:

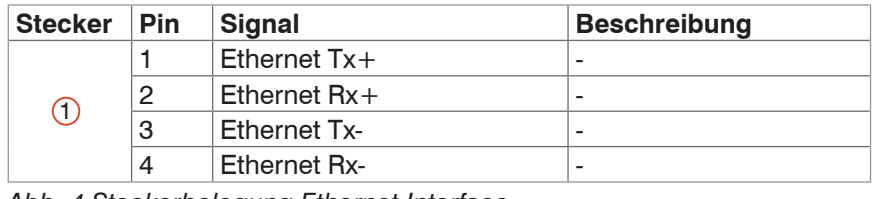

*Abb. 4 Steckerbelegung Ethernet-Interface*

Wir empfehlen das optional erhältliche SCD2520-3 Digital-Ausgangskabel, siehe A 1.

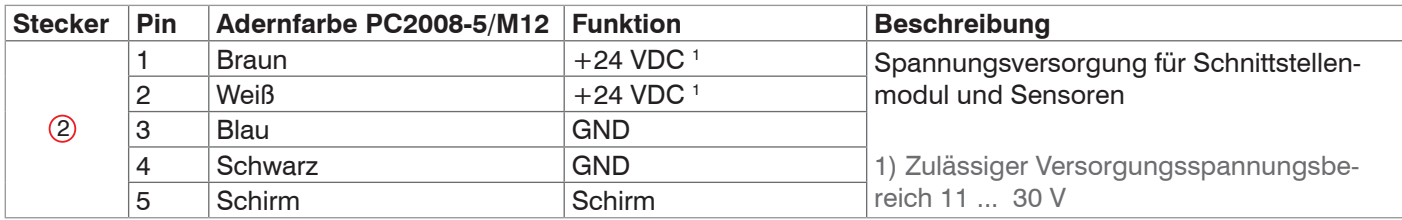

*Abb. 5 Steckerbelegung Power-Anschluss*

Wir empfehlen das optional erhältliche PC2008-5/M12 Versorgungskabel, siehe A 1.

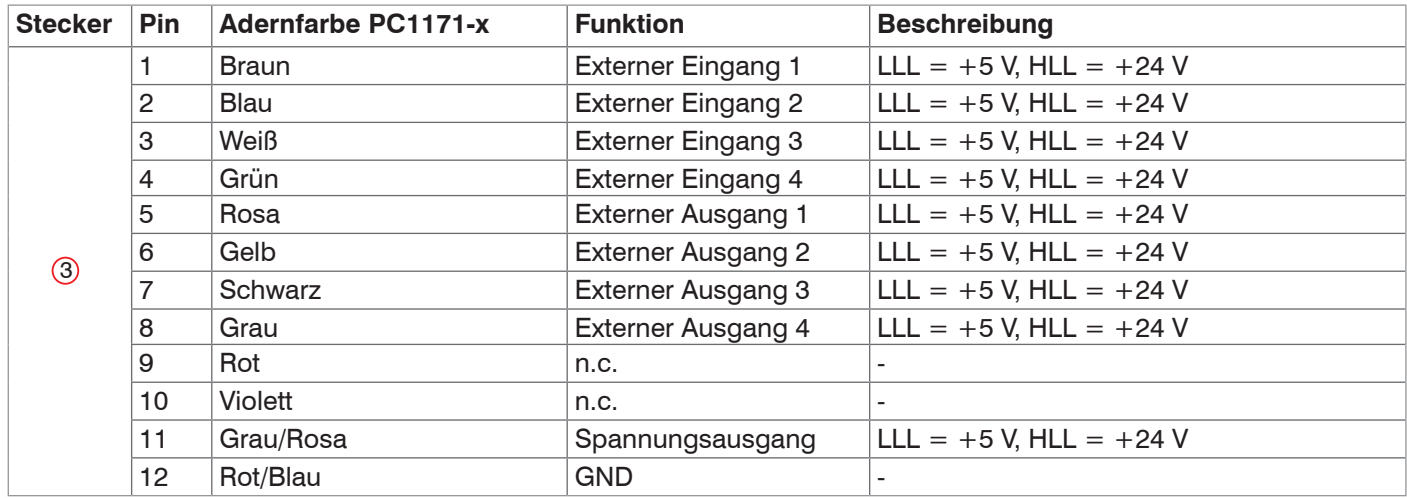

*Abb. 6 Steckerbelegung I/O-Interface*

Wir empfehlen das optional erhältliche PC1171-x Versorgungs- und Ausgangskabel, siehe A 1.

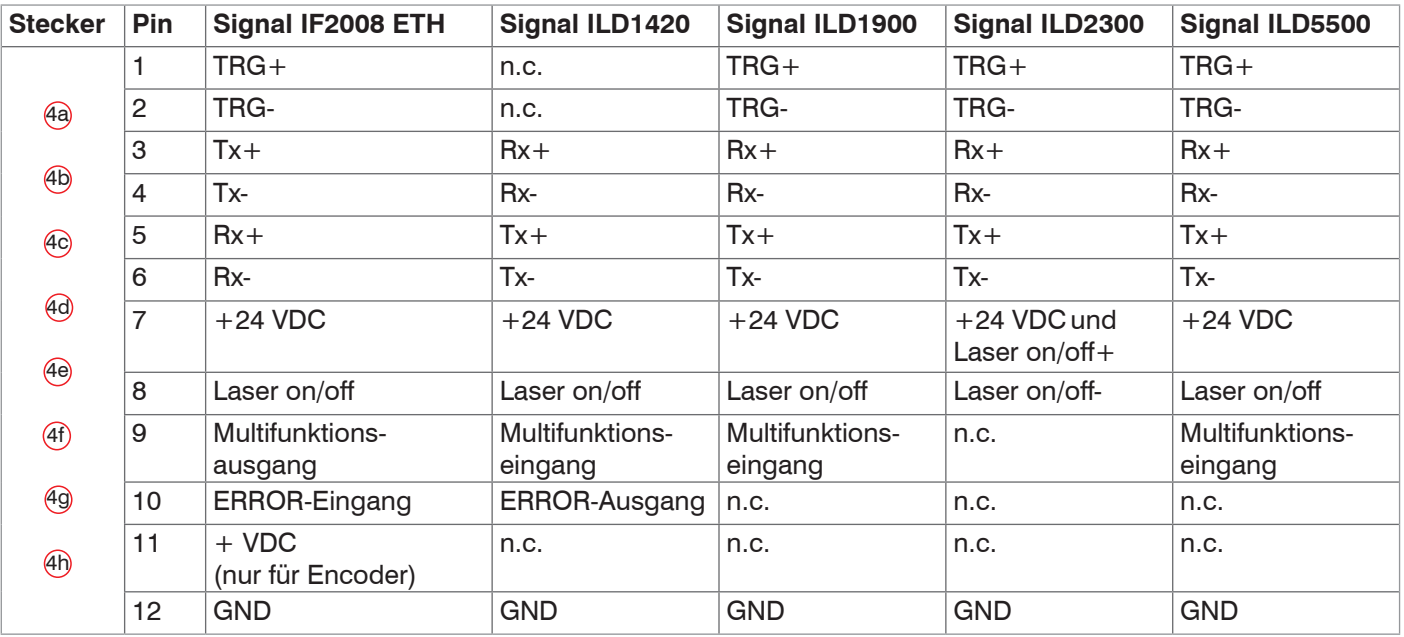

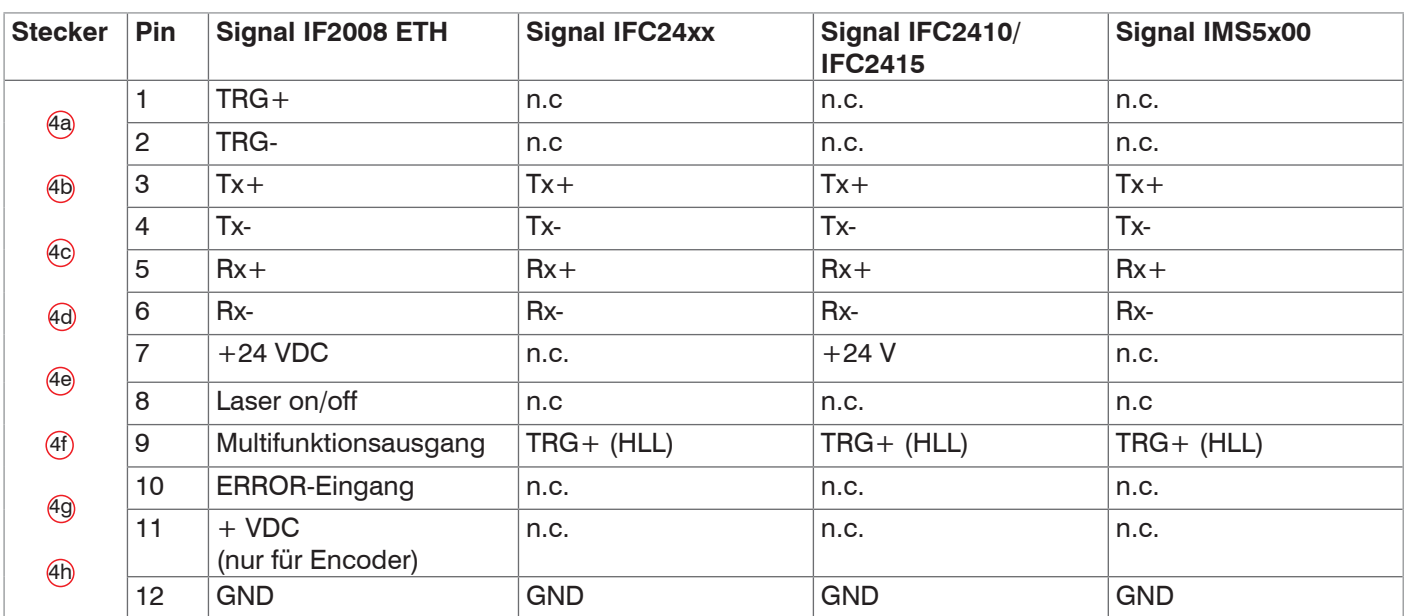

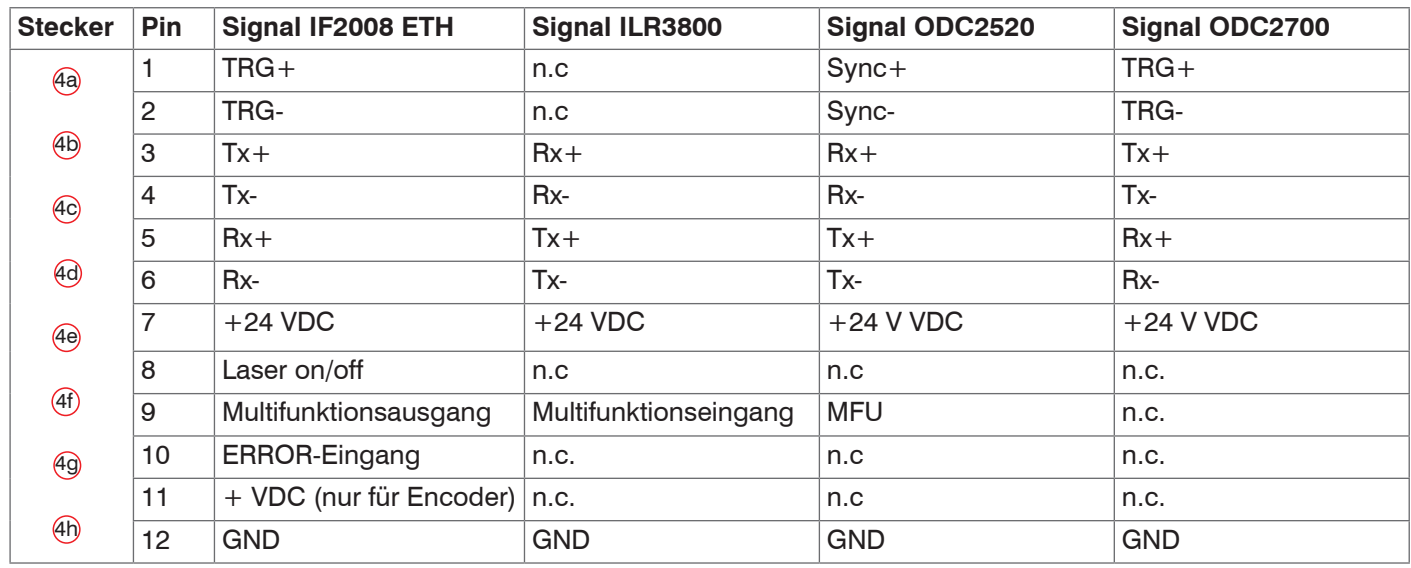

*Abb. 7 Steckerbelegung Sensor-Interface*

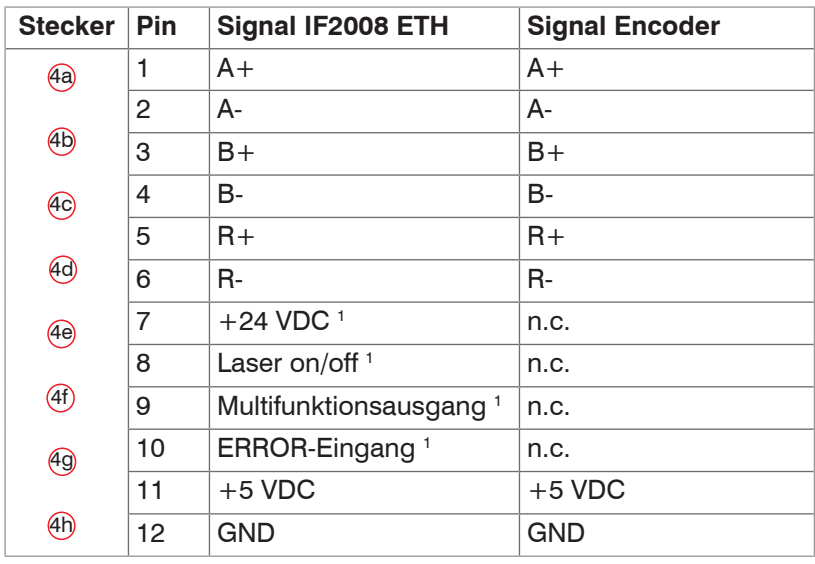

*Abb. 8 Steckerbelegung Encoder-Interface*

1) Nur für Sensoren

# <span id="page-11-0"></span>**4.3 Übersicht LEDs**

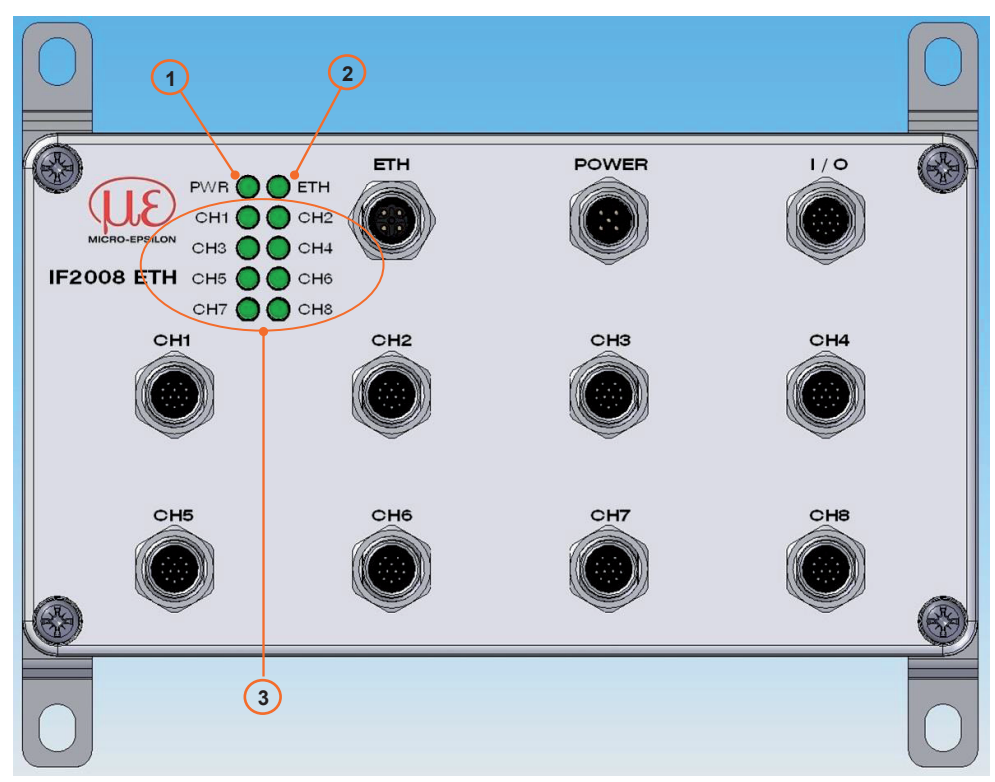

*Abb. 9 Status-LEDs IF2008 ETH Schnittstellenmodul*

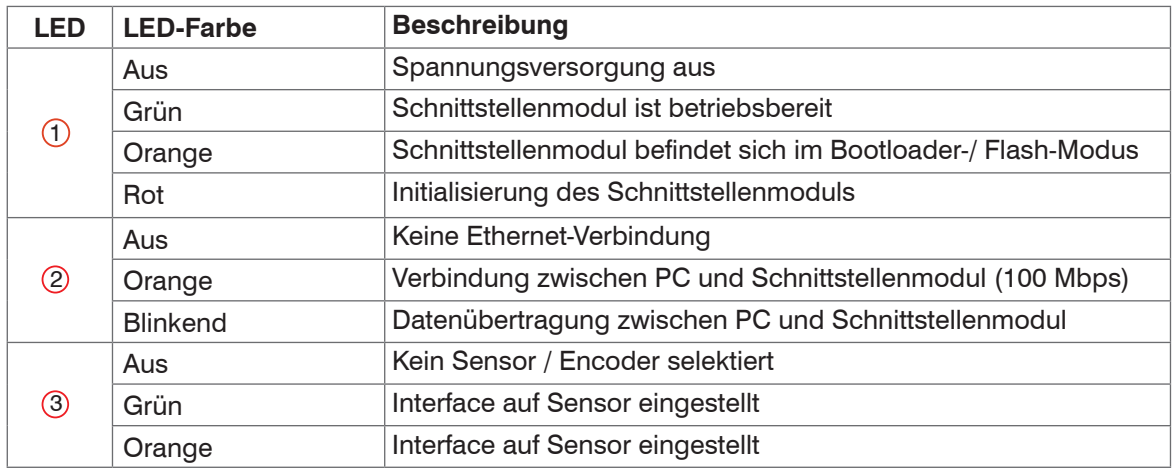

*Abb. 10 Beschreibung Status-LED mehrfarbig*

# <span id="page-12-0"></span>**5. Haftungsausschluss**

Alle Komponenten des Gerätes wurden im Werk auf die Funktionsfähigkeit hin überprüft und getestet. Sollten jedoch trotz sorgfältiger Qualitätskontrolle Fehler auftreten, so sind diese umgehend an Micro-Epsilon oder den Händler zu melden.

Micro-Epsilon übernimmt keinerlei Haftung für Schäden, Verluste oder Kosten, die z.B. durch

- **-** Nichtbeachtung dieser Anleitung / dieses Handbuches,
- **-** Nicht bestimmungsgemäße Verwendung oder durch unsachgemäße Behandlung (insbesondere durch unsachgemäße Montage, - Inbetriebnahme, - Bedienung und - Wartung) des Produktes,
- **-** Reparaturen oder Veränderungen durch Dritte,
- **-** Gewalteinwirkung oder sonstige Handlungen von nicht qualifizierten Personen

am Produkt entstehen, entstanden sind oder in irgendeiner Weise damit zusammenhängen, insbesondere Folgeschäden.

Diese Haftungsbeschränkung gilt auch bei Defekten, die sich aus normaler Abnutzung (z. B. an Verschleißteilen) ergeben, sowie bei Nichteinhaltung der vorgegebenen Wartungsintervalle (sofern zutreffend).

Für Reparaturen ist ausschließlich Micro-Epsilon zuständig. Es ist nicht gestattet, eigenmächtige bauliche und/oder technische Veränderungen oder Umbauten am Produkt vorzunehmen. Im Interesse der Weiterentwicklung behält sich Micro-Epsilon das Recht auf Konstruktionsänderungen vor.

Im Übrigen gelten die Allgemeinen Verkaufsbedingungen der Micro-Epsilon, die unter Impressum | Micro-Epsilon <https://www.micro-epsilon.de/impressum/> abgerufen werden können.

# **6. Service, Reparatur**

Bei einem Defekt am Schnittstellenmodul senden Sie bitte die betreffenden Teile zur Reparatur oder zum Austausch ein.

Bei Störungen, deren Ursachen nicht eindeutig erkennbar sind, senden Sie bitte immer das gesamte System inklusive Kabel an:

MICRO-EPSILON MESSTECHNIK GmbH & Co. KG Königbacher Str. 15 94496 Ortenburg / Deutschland

Tel. +49 (0) 8542 / 168-0 Fax +49 (0) 8542 / 168-90 info@micro-epsilon.de www.micro-epsilon.de

# <span id="page-13-0"></span>**7. Außerbetriebnahme, Entsorgung**

Um zu vermeiden, dass umweltschädliche Stoffe freigesetzt werden und um die Wiederverwendung von wertvollen Rohstoffen sicherzustellen, weisen wir Sie auf folgende Regelungen und Pflichten hin:

- **-** Sämtliche Kabel am Sensor und/oder Controller sind zu entfernen.
- **-** Der Sensor und/oder Controller, dessen Komponenten und das Zubehör sowie die Verpackungsmaterialien sind entsprechend den landesspezifischen Abfallbehandlungs- und Entsorgungsvorschriften des jeweiligen Verwendungsgebietes zu entsorgen.
- **-** Sie sind verpflichtet, alle einschlägigen nationalen Gesetze und Vorgaben zu beachten.

Für Deutschland / die EU gelten insbesondere nachfolgende (Entsorgungs-) Hinweise:

**-** Altgeräte, die mit einer durchgestrichenen Mülltonne gekennzeichnet sind, dürfen nicht in den normalen Betriebsmüll (z.B. die Restmülltonne oder die gelbe Tonne) und sind getrennt zu entsorgen. Dadurch werden Gefahren für die Umwelt durch falsche Entsorgung vermieden und es wird eine fachgerechte Verwertung der Altgeräte sichergestellt.

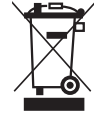

**-** Eine Liste der nationalen Gesetze und Ansprechpartner in den EU-Mitgliedsstaaten finden Sie unter https://ec.europa.eu/environment/topics/waste-and-recycling/waste-electri-

cal-and-electronic-equipment-weee\_en. Hier besteht die Möglichkeit, sich über die jeweiligen nationalen Sammel- und Rücknahmestellen zu informieren.

- **-** Altgeräte können zur Entsorgung auch an Micro-Epsilon an die im Impressum unter <https://www.micro-epsilon.de/impressum/> angegebene Anschrift zurückgeschickt werden.
- **-** Wir weisen darauf hin, dass Sie für das Löschen der messspezifischen und personenbezogenen Daten auf den zu entsorgenden Altgeräten selbst verantwortlich sind.
- **-** Unter der Registrierungsnummer WEEE-Reg.-Nr. DE28605721 sind wir bei der Stiftung Elektro-Altgeräte Register, Nordostpark 72, 90411 Nürnberg, als Hersteller von Elektround/ oder Elektronikgeräten registriert.

# <span id="page-14-0"></span>**Anhang**

# **A 1 Optionales Zubehör**

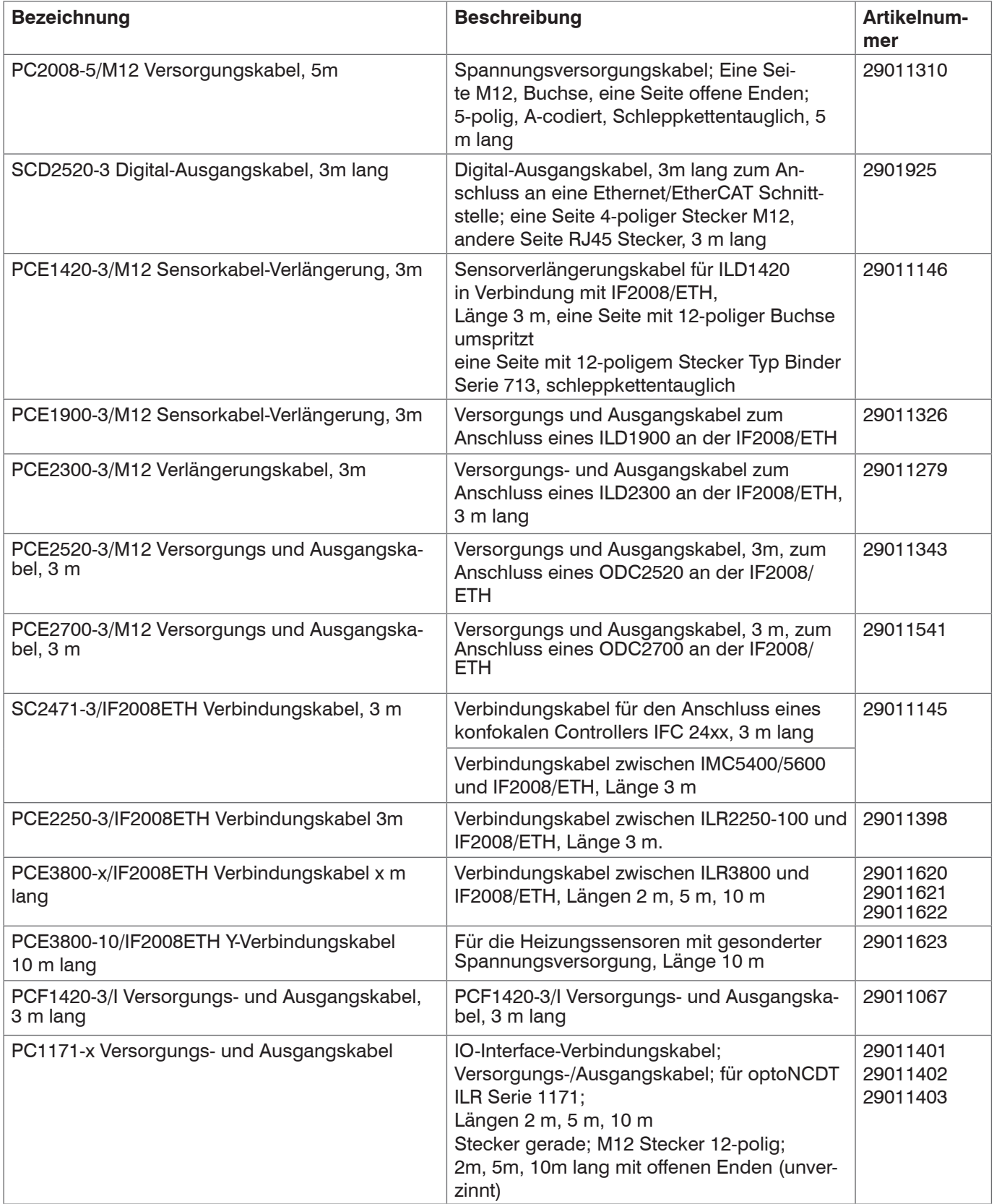

# <span id="page-15-0"></span>**A 2 ASCII-Kommunikation mit Sensor**

Protokoll Kommandoport 23 (Telnet)

# **A 2.1 Übersicht Befehle**

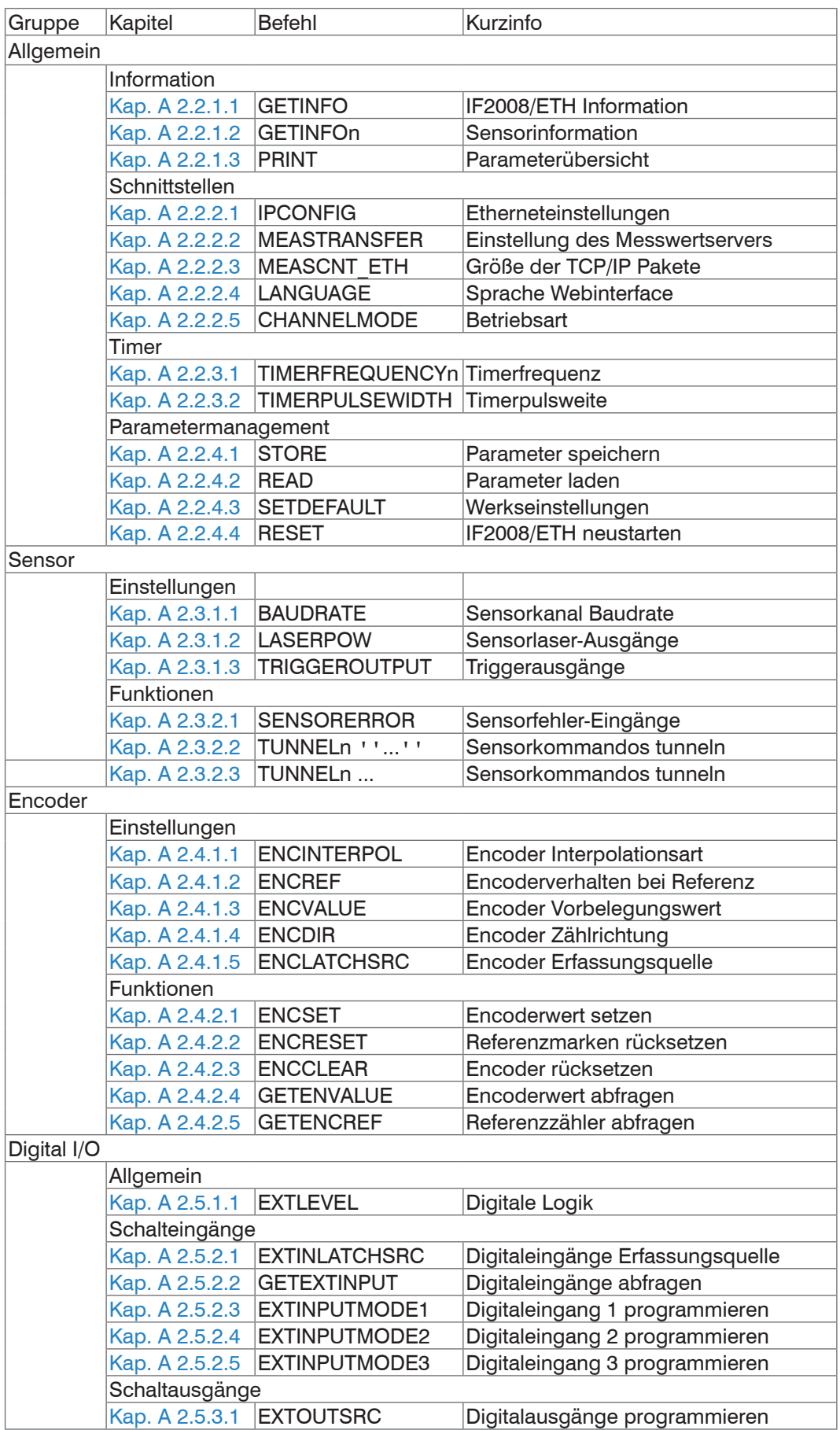

# <span id="page-16-0"></span>**A 2.2 Allgemeine Befehle**

### **A 2.2.1 Information**

### **A 2.2.1.1 IF2008/ETH Information**

```
GETINFO
```
Abfragen der IF2008/ETH Information. Ausgabe siehe untenstehendes Beispiel:

```
->GETINFO
Name: IF2008ETH<br>Serial: 17000000
                    17000000<br>000
Option: 000<br>Article: 2213030
Article:<br>MAC-Address:
                   00-0C-12-02-04-3F<br>16
FPGA-Version: 16<br>MAC-Address: 7480
MAC-Address: 7480
Boot-Version: 0.1.01
Version: 0.0.08
\rightarrow
```
## **A 2.2.1.2Sensorinformation**

GETINFOn  $n = 0 ... 8$ 

Gibt die Information des entsprechenden Sensors aus.

 $n = 0$ : Information für alle Sensoren

#### **A 2.2.1.3Parameterübersicht**

- PRINT [ALL]
- **-** Ohne Parameter: Dieser Befehl gibt eine Liste aller Einstellparameter und deren Wert aus.
- **-** ALL: Dieser Befehl gibt eine Liste aller Einstellparameter und deren Wert und zusätzlich weitere Informationen wie z. B. GETINFO, aus.

#### **A 2.2.2 Schnittstellen**

#### **A 2.2.2.1Etherneteinstellungen**

```
IPCONFIG DHCP|STATIC [<IPAdresse> [<Netmask> [<Gateway>]]]
Einstellen der Ethernet-Schnittstelle.
```
- **-** DHCP: IP-Adresse und Gateway wird automatisch per DHCP abgefragt. Steht kein DHCP-Server zur Verfügung wird nach ca. 30 Sekunden eine LinkLocal Adresse gesucht.
- **-** STATIC: Setzen einer IP-Adresse, der Netzmaske und des Gateways im IPv4-Format xxx.xxx.xxx.xxx

Werden IP-Adresse, Netzmaske und/oder Gateway nicht mit angegeben, bleiben deren Werte unverändert.

#### **A 2.2.2.2Einstellung des Messwertservers**

MEASTRANSFER SERVER/TCP [<PORT>]

Die Messwertausgabe ist aktuell nur TCP-Server vorgesehen.

**-** Der Port ist zwischen 1024 und 65535 frei wählbar.

## <span id="page-17-0"></span>**A 2.2.2.3 Größe der TCP/IP Pakete**

MEASCNT\_ETH <TupelCnt>

- **-** Legt die Anzahl von Datentupeln fest, die in einem Ethernetpaket übertragen werden. Ein Datentupel besteht aus einem Adressbyte und einem Datenbyte. Das Format ist im Anhang A 2.6 beschrieben.
- **-** 0: Die Anzahl der Datentupel wird automatisch bestimmt, so dass durchschnittlich alle 10 ms ein Ethernetpaket gesendet wird.
- **-** 1 ... 716: Anzahl der Datentupel in einem Ethernetpaket. Können die Pakete nicht schnell genug gesendet werden, wird dieser Wert überschritten.

## **A 2.2.2.4Sprache Webinterface**

LANGUAGE BROWSER|ENGLISH|GERMAN

Sprache der angezeigten Webseiten.

**-** BROWSER: Anzeigesprache wird vom Webbrowser bestimmt.

#### **A 2.2.2.5 Betriebsart**

CHANNELMODEn NONE|SENSOR|ENCODER

n = 1 ... 8 für die Sensor-/Encoderkanäle 1 bis 8.

Umschaltung der Kanäle zwischen Sensor- bzw. Encoderbetrieb.

- **-** NONE: Kanal ist deaktiviert.
- **-** SENSOR: Der Kanal wird zum Erfassen von Sensordaten konfiguriert.
- **-** ENCODER: Der Kanal wird zum Betrieb eines Encoders konfiguriert.

### **A 2.2.3 Timer**

#### **A 2.2.3.1 Timerfrequenz**

<span id="page-17-1"></span>TIMERFREQUENCYn <Frequency>

n = 1 ... 3 für die Timer 1 bis 3

Frequenz der internen Timer festlegen.

Diese kann frei von 0.1 Hz bis 12 MHz eingestellt werden (in Hz mit drei Nachkommastellen), intern wählt die IF2008/ETH die nächst mögliche unterstützte Frequenz.

#### <span id="page-18-0"></span>**A 2.2.3.2 Timerpulsweite**

<span id="page-18-1"></span>TIMERPULSEWIDTHn <Pulsewidth>

 $n = 1...3$  für die Timer 1 bis 3

Tastverhältnis eines Timerzyklus.

Bestimmt das Tastverhältnis des Timersignals, also das prozentuale Verhältnis von Highzu Low-Anteil im Timersignal.

Das Tastverhältnis kann zwischen 0 (0 %) und 1 (100 %) festgelegt werden. Es sind drei Nachkommastellen erlaubt. Intern wählt die IF2008/ETH das nächst mögliche Tastverhältnis.

Ein Tastverhältnis von 0.5 bedeutet, dass High- und Low-Anteil des Timersignals gleich lang sind. Ein Tastverhältnis größer als 0.5 bedeutet, dass der High-Anteil des Timersignals länger als der Low-Anteil ist. Ein Tastverhältnis kleiner als 0.5 bedeutet, dass der High-Anteil des Timersignals kürzer als der Low-Anteil ist.

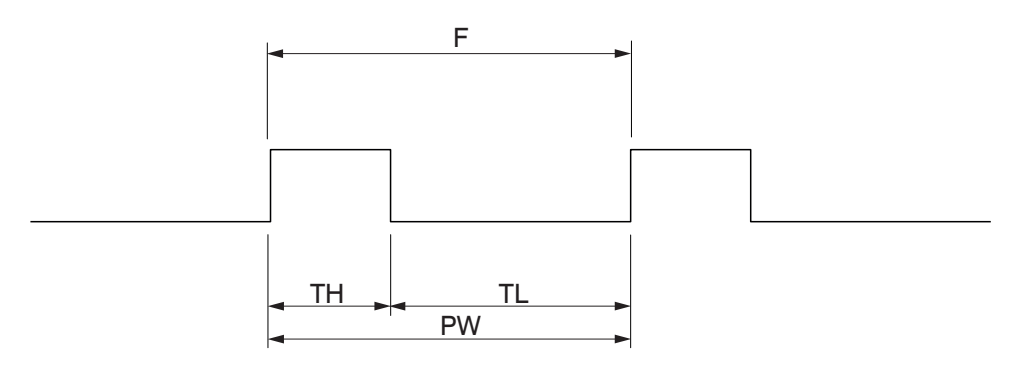

 $F =$ Timerfrequenz

 $TH = Timersignal$  hoch

 $TL = Timersignal niedrig$ 

Timerpulsweite =  $PW / (TH + TL)$ 

*Abb. 11 Timerfrequenz und Timerpulsweite*

#### **A 2.2.4 Parametermanagement**

#### **A 2.2.4.1Parameter speichern**

<span id="page-18-2"></span>STORE 1|2|3|4|5|6|7|8

Speichern der aktuellen Parameter unter der angegebenen Nummer im Flashspeicher der IF2008/ETH.

#### **A 2.2.4.2Parameter laden**

```
READ ALL|DEVICE|MEAS 1|2|3|4|5|6|7|8
```
Lesen der Parameter unter der angegebenen Nummer aus dem Flashspeicher der IF2008/ETH.

Zusätzlich muss der Umfang der zu ladenden Daten angegeben werden:

- **-** ALL: Es werden alle Parameter geladen.
- **-** DEVICE: Es werden nur die Geräte-Grundeinstellungen geladen (Schnittstellenparameter).
- **-** MEAS: Es werden nur die Messeinstellungen geladen (alle Eigenschaften für die Messung).

#### **A 2.2.4.3 Werkseinstellungen**

<span id="page-18-4"></span>SETDEFAULT [ALL] [NODEVICE]

Zurücksetzen auf Werkseinstellung

- **-** ALL: Es werden alle Setups auf die Werkseinstellungen zurückgesetzt. Wird ALL nicht angegeben, wird nur das aktuellen Setup zurückgesetzt.
- **-** NODEVICE: Es werden nur die Messeinstellungen zurückgesetzt, die Schnittstelleneinstellungen bleiben erhalten.

#### <span id="page-19-0"></span>**A 2.2.4.4 IF2008/ETH neustarten**

<span id="page-19-1"></span>RESET

Die IF2008/ETH wird neu gestartet.

#### **A 2.3 Sensor**

#### **A 2.3.1 Einstellungen**

#### **A 2.3.1.1Sensorkanal Baudrate**

BAUDRATEn <Baudrate>

n = 1 ... 8 für die Sensorkanäle 1 bis 8.

Einstellung der Schnittstellen-Baudrate an der IF2008/ETH zum jeweiligen Sensorkanal.

Die Baudrate kann frei von 9600 Baud bis 8 MBaud eingestellt werden, intern wählt die IF2008/ETH die nächst mögliche unterstützte Baudrate.

#### **A 2.3.1.2Sensorlaser-Ausgänge**

```
LASERPOWn OFF|ON
```
n = 1 ... 8 für die Sensorkanäle 1 bis 8.

Schaltet die Leitung zum Aktivieren des Messlasers (Pin 8)

- **-** OFF: Laser ist aus
- **-** ON: Laser ist ein

#### **A 2.3.1.3 Triggerausgänge**

```
TRIGGEROUTPUTn LOW|HIGH|TIMER1|TIMER2|TIMER3|INPUT1|INPUT2|INPUT
3|INPUT4
```
n = 1 ... 8 für die Sensorkanäle 1 bis 8.

Wählt die Quelle für die Triggerausgänge an den Sensorkanälen (Pin 1+2 bzw. Pin 9)

- **-** LOW, HIGH: Ausgang hat diesen festen Zustand
- **-** TIMER1 ... 3: Ausgang wird mit einem Timer geschaltet
- **-** INPUT1 ... 4: Ausgang hat den Zustand eines digitalen Eingangs

#### **A 2.3.2 Funktionen**

#### **A 2.3.2.1Sensorfehler-Eingänge**

#### SENSORERROR

Gibt den Zustand der Fehlerleitung (Pin 10) aller Sensorkanäle Bit kodiert (Bit 0 = Fehlerstatus Sensor 1, Bit 1 = Fehlerstatus Sensor 2, ...) als Dezimalwert zurück.

Der Rückgabewert kann zwischen 0 (kein Sensor meldet einen Fehler) und 255 (alle Sensoren melden einen Fehler) liegen.

#### **A 2.3.2.2Sensorkommandos tunneln**

TUNNELn "..."

n = 1 ... 8 für die Sensorkanäle 1 bis 8.

Sendet das in Anführungszeichen enthaltene Kommando an den jeweiligen Sensorkanal weiter. Die Antwort wird aus dem Datensocket zurückgegeben.

Ein im Kommando enthaltenes Anführungszeichen muss mit einem Backslash gequoted werden, d.h. " -> \". Ebenso ein Backslash selbst, also \ -> \\.

Desweiteren können Carriage Return durch \r und Line Feed durch \n gequoted werden. Beliebige Binärsequenzen werden durch \xhh (hh ist hexadezimaler Code) eingegeben.

- Bei Sensoren mit ASCII-Protokoll (z.B. ILD2300) darf innerhalb der Anführungszei-<br>1 chen das abschließende \r\n nicht fehlen.
- chen das abschließende \r\n nicht fehlen.

#### <span id="page-20-0"></span>**A 2.3.2.3Sensorkommandos tunneln (ASCII Variante)**

TUNNELn ...

n = 1 ... 8 für die Sensorkanäle 1 bis 8.

Reine ASCII-Variante des Tunnel-Kommandos zur einfachen Eingabe über z.B. telnet.

Der abschließende Zeilenumbruch des Tunnel-Kommandos wird auch an den Sensor geschickt, damit dieser das Ende der Kommandosequenz erkennt.

#### **A 2.4 Encoder**

### **A 2.4.1 Einstellungen**

#### **A 2.4.1.1Encoder Interpolationsart**

ENCINTERPOLn COUNTER|1|2|4

n = 1 ... 8 für die Encoderkanäle 1 bis 8.

Setzen der Interpolationstiefe des jeweiligen Encoder-Eingangs.

- **-** COUNTER: Normaler Zählbetrieb
- **-** 1, 2, 4: Interpolationsstufe (Einfach-, Zweifach-, Vierfachauswertung)

#### **A 2.4.1.2Encoderverhalten bei Referenz**

ENCREFn NONE|ONE|EVER|LIMIT

n = 1 ... 8 für die Encoderkanäle 1 bis 8.

Einstellung der Wirkung der Encoder-Referenzspur.

- **-** NONE: Referenzmarke des Encoders hat keine Wirkung.
- **-** ONE: Einmaliges Setzen (beim ersten Erreichen der Referenzmarke wird der Encoderwert (siehe ENCVALUEn) übernommen).
- **-** EVER: Setzen bei allen Marken (bei jedem Erreichen der Referenzmarke wird der Encoderwert (siehe ENCVALUEn) übernommen).
- **-** LIMIT: Der Encoder wird zwischen 0 und Encoderwert (siehe ENCVALUEn) begrenzt. Beim Überschreiten der Grenze wird der Wert auf den gegensätzlichen Wert gesetzt (vorwärts Encoderwert -> 0, rückwärts 0 -> Encoderwert)

#### **A 2.4.1.3Encoder Vorbelegungswert**

ENCVALUEn <Encoderwert>

n = 1 ... 8 für die Encoderkanäle 1 bis 8.

Gibt an, auf welchen Wert der entsprechende Encoder bei Erreichen einer Referenzmarke (oder per Software) gesetzt werden soll.

Der Encoderwert kann zwischen 0 und 4294967295 (UINT\_MAX) liegen.

#### **A 2.4.1.4Encoder Zählrichtung**

ENCDIRn NORMAL|REVERSE

Zählrichtung des Encoders

- n = 1 ... 8 für die Encoderkanäle 1 bis 8.
- **-** ENCDIR NORMAL: A ist Zählrichtung, B ist Zählertakt, C setzt den Zählerstand zurück
- **-** ENCDIR REVERSE: B ist Zählrichtung, A ist Zählertakt, C setzt den Zähler zurück

Für die Einstellung NORMAL bestimmt Encoderspur A die Zählrichtung und Encoderspur B den Zähltakt, bei Einstellung REVERSE ist es genau umgekehrt. Mit dem Encodereingang C wird der Zähler unabhängig von der Zählrichtung auf den Encoder-Vorbelegungswert zurückgesetzt.

## <span id="page-21-0"></span>**A 2.4.1.5Encoder Erfassungsquelle**

ENCLATCHSRCn NONE|TIMER1|TIMER2|TIMER3|SENSOR1|SENSOR2|SENSOR3|S ENSOR4|SENSOR5|SENSOR6|SENSOR7|SENSOR8|INPUT1|INPUT2|INPUT3|INPU T4|SECONDREF|ANYREF

n = 1 ... 8 für die Encoderkanäle 1 bis 8.

Wählt die Quelle, mit welcher der Encoder in den IF2008/ETH FIFO (zur kontinuierlichen Aufzeichnung) geschrieben wird.

- **-** NONE: Encoder wird nicht automatisch aufgezeichnet.
- **-** TIMER1 ... 3: Encoder wird mit einem Timer aufgezeichnet.
- **-** SENSOR1 ... 8: Encoder wird synchron zu Datenframes eines Sensors aufgezeichnet.
- **-** INPUT1 ... 4: Encoder wird bei steigender Flanke eines digitalen Eingangs aufgezeichnet.
- **-** SECONDREF: Encoder wird bei Erreichen der zweiten Referenzmarke aufgezeichnet.
- **-** ANYREF: Encoder wird bei jeder Referenzmarke aufgezeichnet.

#### **A 2.4.2 Funktionen**

#### **A 2.4.2.1Encoderwert setzen**

ENCSET 1|2|3|4|5|6|7|8

Setzen des Encoder-Vorbelegungswertes (siehe ENCVALUEn) im angegebenen Encoder.

#### **A 2.4.2.2 Referenzmarken zurücksetzen**

ENCRESET 1|2|3|4|5|6|7|8

Rücksetzen der Erkennung der Referenzmarke (siehe ENCREFn).

#### **A 2.4.2.3Encoder rücksetzen**

ENCCLEAR 1|2|3|4|5|6|7|8

Rücksetzen des Encoderwertes im angegebenen Encoder auf 0.

#### **A 2.4.2.4Encoderwert abfragen**

GETENCVALUEn

n = 1 ...8 für die Encoderkanäle 1 bis 8.

Aktuellen Encoderwert asynchron auslesen. Der Rückgabewert kann zwischen 0 und 4294967295 (UINT\_MAX) liegen.

#### **A 2.4.2.5 Referenzzähler abfragen**

GETENCREFn

n = 1 ... 8 für die Encoderkanäle 1 bis 8.

Zustand des Referenzzählers abfragen.

- **-** NONE: Referenzmarke wurde seit dem letzten Zurücksetzen nicht überfahren.
- **-** FIRST: Referenzmarke wurde einmal überfahren.
- **-** SECOND: Referenzmarke wurde mehrfach überfahren.

#### **A 2.5 Digital I/O**

#### **A 2.5.1 Allgemein**

#### **A 2.5.1.1 Digitale Logik**

EXTLEVEL LLL|HLL

Definiert den Logik-Pegel der digitalen Ein-/Ausgänge

- **-** LLL: Low level logic (Low 0.2 0.8 V High 4,5 5 V)
- **-** HLL: High level logic (Low 0.2 0.8 V High 23,5 24 V)

## <span id="page-22-0"></span>**A 2.5.2 Schalteingänge**

### **A 2.5.2.1 Digitaleingänge Erfassungsquelle**

EXTINLATCHSRC NONE|TIMER1|TIMER2|TIMER3|SENSOR1|SENSOR2|SENSOR3| SENSOR4

Wählt die Quelle, mit welcher die digitalen Eingänge in den IF2008/ETH FIFO (zur kontinuierlichen Aufzeichnung) geschrieben werden.

- **-** NONE: Digitale Eingänge werden nicht automatisch aufgezeichnet.
- **-** TIMER1 ... 3: Digitale Eingänge werden mit einem Timer aufgezeichnet.
- **-** SENSOR1 ... 4: Digitale Eingänge werden synchron zu Datenframes eines Sensors aufgezeichnet.

#### **A 2.5.2.2 Digitaleingänge abfragen**

GETEXTINPUT

Aktuellen Zustand der digitalen Eingänge asynchron Bit kodiert (Bit 0 = Eingang 1, Bit 1 = Eingang 2,...) als Dezimalwert auslesen. Der Rückgabewert kann zwischen 0 und 15 liegen.

#### **A 2.5.2.3 Digitaleingang 1 programmieren**

EXTINPUTMODE1 NONE|LASERPOW

Funktion des digitalen Eingangs 1

- **-** NONE: Keine spezielle Funktion
- **-** LASERPOW: Schaltet die Leitung zum Aktivieren des Messlasers für alle Kanäle (wird UND-verknüpft mit LASERPOWn, d.h. nur wenn beide Signale an sind, ist auch der Laser an).

#### **A 2.5.2.4 Digitaleingang 2 programmieren**

EXTINPUTMODE2 NONE|FIFOGATE

Funktion des digitalen Eingangs 2

- **-** NONE: Keine spezielle Funktion
- **-** FIFOGATE: Sperrt bei High-Signal den IF2008/ETH FIFO für die Sensor-/Encoderkanäle 1 - 4

#### **A 2.5.2.5 Digitaleingang 3 programmieren**

EXTINPUTMODE3 NONE|FIFOGATE

Funktion des digitalen Eingangs 3

- **-** NONE: Keine spezielle Funktion
- **-** FIFOGATE: Sperrt bei High-Signal den IF2008/ETH FIFO für die Sensor-/Encoderkanäle 5 - 8

#### **A 2.5.3 Schaltausgänge**

#### **A 2.5.3.1 Digitalausgänge programmieren**

EXTOUTSRCn LOW|HIGH|TIMER1|TIMER2|TIMER3

n = 1 ... 4 für die digitalen Ausgänge 1 bis 4

Wählt die Quelle für die digitalen Ausgänge

- **-** LOW, HIGH: Ausgang hat diesen festen Zustand
- **-** TIMER1 ... 3: Ausgang wird mit dem entsprechenden Timer geschaltet.

# <span id="page-23-0"></span>**A 2.6 Messdatenübertragung an einen Messwertserver, Messwertblock**

Jedes Datenpaket besteht aus einem Header (28 Byte) und den nachfolgenden Daten:

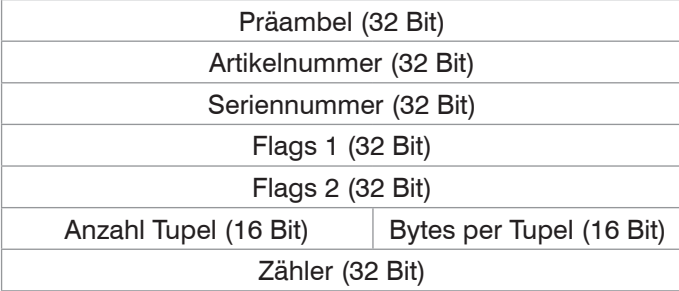

*Abb. 12 Messwertblock-Header*

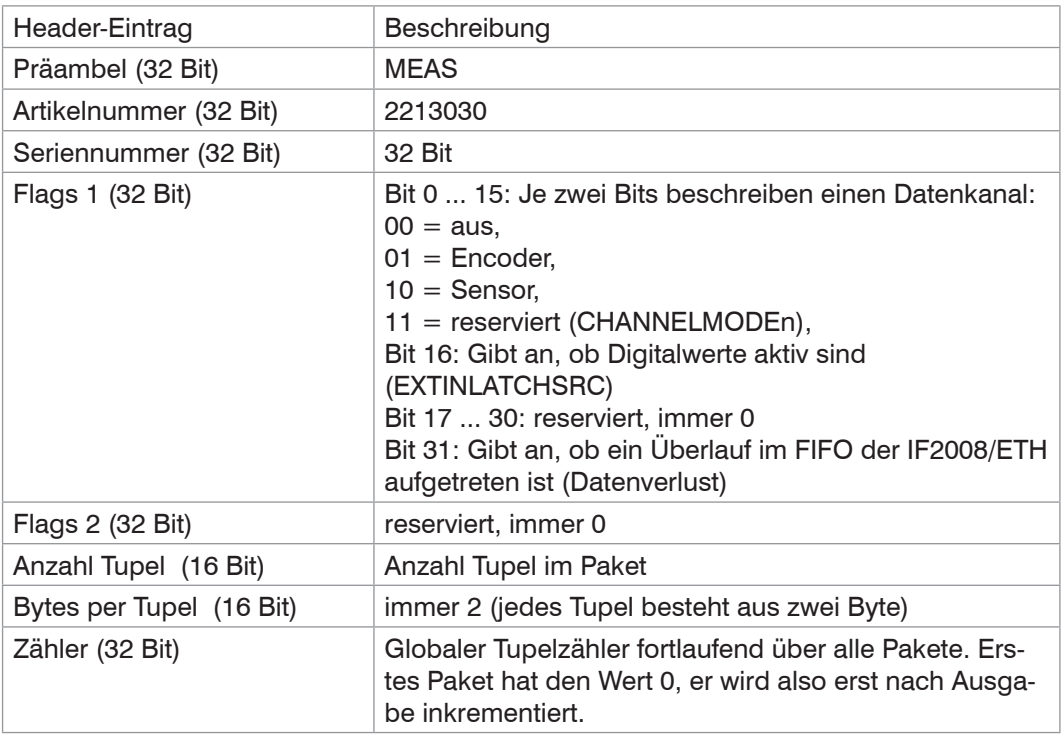

*Abb. 13 Einträge im Messwertblock-Header*

## **Daten:**

Jedes Byte von einem Sensor wird mit einem weiteren Adressbyte versehen und als Tupel gespeichert (erst Adress- und dann Datenbyte).

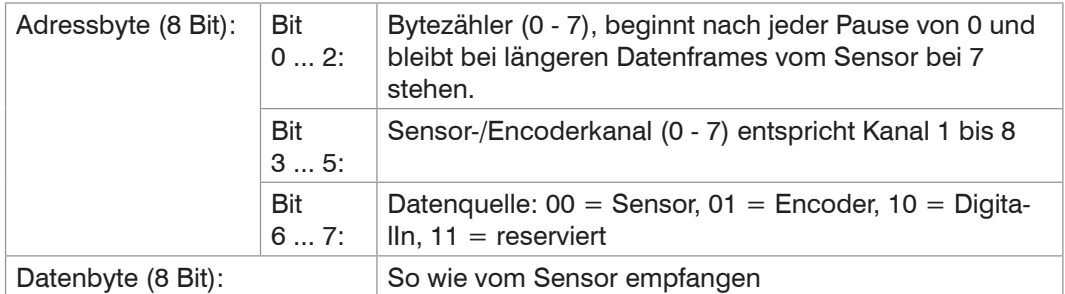

Encoder werden immer mit 32 Bit übertragen, also vier aufeinander folgende Tupel.

DigitalIn wird mit 4 Bit übertragen (obere vier Bits sind 0), also ein Tupel.

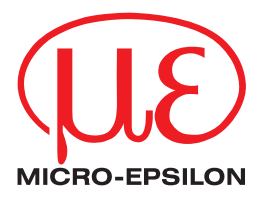

MICRO-EPSILON MESSTECHNIK GmbH & Co. KG Königbacher Str. 15 · 94496 Ortenburg / Deutschland Tel. +49 (0) 8542 / 168-0 · Fax +49 (0) 8542 / 168-90 info@micro-epsilon.de · www.micro-epsilon.de Your local contact: www.micro-epsilon.com/contact/worldwide/